# Fiche nouveautés  $V2.5.0$ WINDY

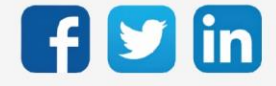

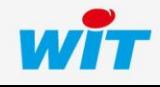

www.wit.fr

# Version WINDY V2.5.0

# SOMMAIRE

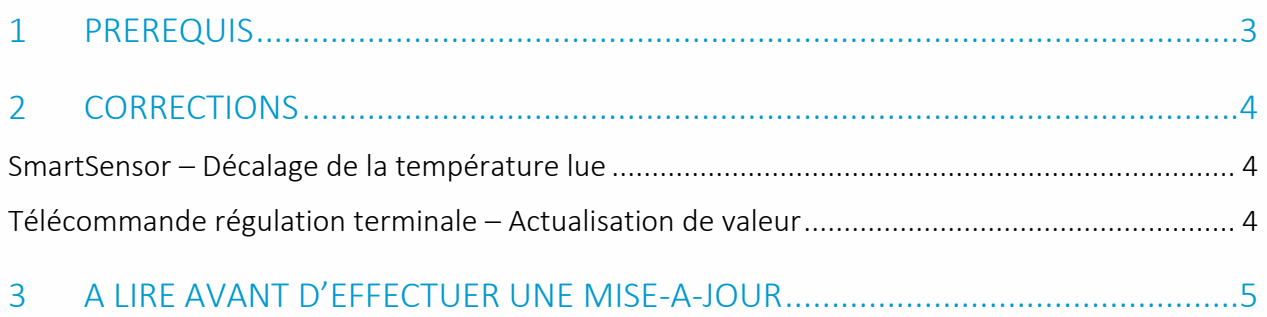

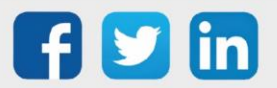

# Version WINDY V2.5.0

## <span id="page-2-0"></span>1 PREREQUIS

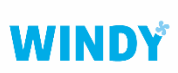

Il est nécessaire d'utiliser la version minimale 2.2.0 du WINDY-PC Tool pour programmer depuis le mode off-line d'une version WINDY 2.5.0.

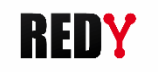

Il est nécessaire d'utiliser la version minimale 14.3.1 de l'ULI REDY pour fonctionner avec une version WINDY 2.5.0.

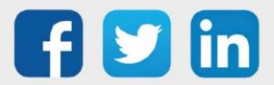

## <span id="page-3-0"></span>2 CORRECTIONS

#### <span id="page-3-1"></span>SmartSensor – Décalage de la température lue

La température lue par les SmartSensor (SENSOR001, SENSOR002 et SENSOR003) est désormais décalée afin d'obtenir une meilleure précision de mesure sans offset.

Afin d'avoir une lecture de température précise sur une installation comportant des SmartSensor (SENSOR001, SENSOR002 et SENSOR003) avec une version du WINDY (WINDY101) inférieure à la V2.5.0, il est nécessaire de modifier l'offset de température actuel en prenant en compte ce décalage, soit -1,1°C.

## <span id="page-3-2"></span>Télécommande régulation terminale – Actualisation de valeur

Le WINDY ne recevait pas les valeurs de température lues par la Télécommande de régulation terminale sans fil / sans pile (ESE134). (ticket 2142)

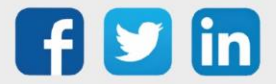

## <span id="page-4-0"></span>3 A LIRE AVANT D'EFFECTUER UNE MISE-A-JOUR

- 1. Avant toute mise-à-jour, il est vivement conseillé de réaliser une sauvegarde du paramétrage ainsi qu'un export du fichier de paramétrage (.WK8).
- 2. Une fois la mise-à-jour effectuée, il n'est plus possible de revenir à une version antérieure sans risque d'altérer le paramétrage présent dans le système.

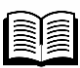

Pour plus d'informations sur la mise à jour d'un WINDY, se référer à la documentation Manuel d'utilisation WINDY sur [www.wit.fr.](http://www.wit.fr/)

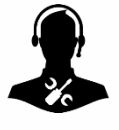

Pour tout renseignement complémentaire, notre support technique se tient à votre disposition par e-mail à [hot-line@wit.fr](mailto:hot-line@wit.fr) ou par téléphone au +33 (0)4 93 19 37 30.

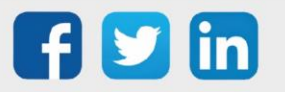

www.wit.fr